# reduxio

Integrating Reduxio TimeOS™ with **OpenStack** 

For more information, refer to Reduxio website at http://www.reduxio.com. If you have comments about this documentation, submit your feedback to docs@reduxio.com.

© 2017 Reduxio Systems Inc. All rights reserved. No portions of this document may be reproduced without prior written consent of Reduxio.

Reduxio™, the Reduxio logo, NoDup™, BackDating™, Tier-X™, NoRestore™ and NoMigrate™ are trademarks or registered trademarks of Reduxio in the United States and/or other countries. Linux is a registered trademark of Linus Torvalds.

Windows is a registered trademark of Microsoft Corporation.

UNIX is a registered trademark of The Open Group.

ESX and VMWare are registered trademarks of VMWare, Inc.

All other brands or products are trademarks or registered trademarks of their respective holders and should be treated as such.

The Reduxio system hardware, software, user interface and/or information contained herein is Reduxio Systems Inc. proprietary and confidential. Any and all rights including all intellectual property rights associated therewith are reserved and shall remain with Reduxio Systems Inc. Rights to use, if any, shall be subject to the acceptance of the End User License Agreement provided with the system.

Information in this document is subject to change without notice.

Reduxio Systems, Inc. 111 Pine Avenue South San Francisco, CA, 94080 United States www.reduxio.com

# Contents

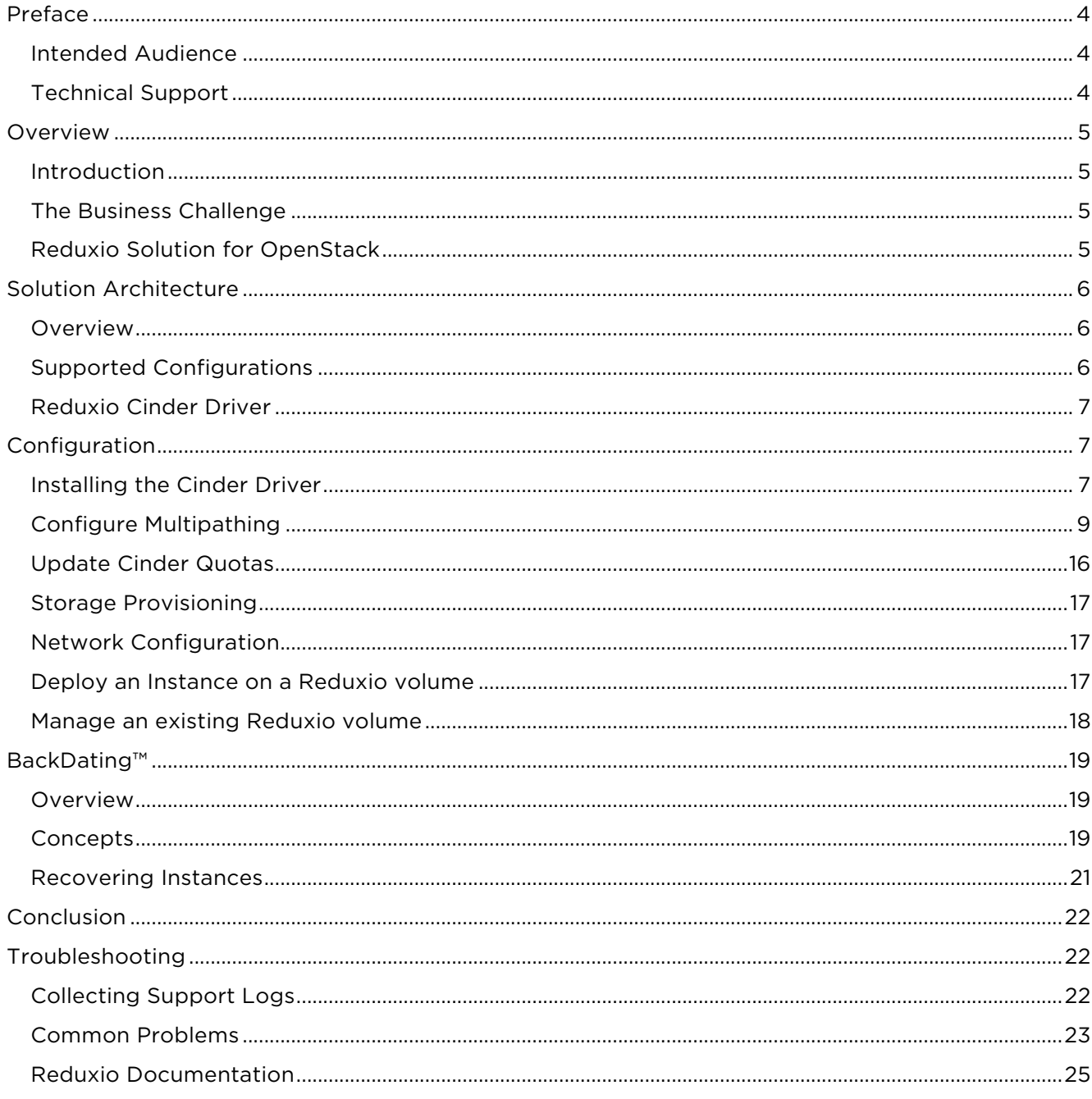

# Preface

Reduxio Solution Guide for OpenStack describes the Reduxio solution for available for customers who are building an OpenStack cloud using Reduxio volumes. It provides instructions for the installation, configuration and management of Reduxio HX Series storage systems in an OpenStack environment.

# Intended Audience

Reduxio Solution Guide for OpenStack is intended for anyone who needs to configure Reduxio storage systems for hosting an OpenStack cloud.

This information is written for experienced system and storage administrators.

# Technical Support

For additional support, refer to https://support.reduxio.com.

# Overview

# Introduction

OpenStack is a software suite that provides a single pane management for private and public clouds. It controls pools of compute, storage, and networking resources throughout a datacenter, managed through a dashboard or via the OpenStack API. OpenStack is developed by the opensource community.

The Reduxio TimeOS™ is integrated with OpenStack using a Cinder driver. This driver enables Cinder volume and snapshot management, and brings BackDating™ recovery to any second to OpenStack environments.

# The Business Challenge

Customers deploying cloud environments either for internal consumption or as a hosting platform for their own customers are looking at OpenStack as a platform that provides better agility and automation than other virtualization and orchestration solutions.

There are many challenges driving this wave of change:

- Service availability Private and public cloud environments are expected to be available 100% of the time and should be very reliable. Data outage or data loss will have great impact on the cloud SLAs.
- Performance The mass-consolidation enabled by OpenStack can cause some major performance issues. Those issues will directly impact end-users and applications.
- High costs Cost is always a key factor. Selecting a storage platform or a solution with a high total cost of ownership will waste valuable resources. Not only hardware and software efficiency is required for an effective solution, but also simplicity of storage and data management.

# Reduxio Solution for OpenStack

## Overview

Reduxio Storage provides a cost-effective storage infrastructure solution for OpenStack environments. The solution consists of the following components:

- Reduxio Storage System The Reduxio flash storage arrays, based on Reduxio's TimeOS<sup>™</sup> storage operating system allow you to recover application data to any second in the past, eliminates most of the complexity associated with managing storage, and provides exceptional performance and efficiency, far exceeding anything available today. It provides considerable higher performance and more effective capacity for OpenStack instanced than traditional SAN, and provides instance recoverability to any second in the past without upfront administration.
- Reduxio Cinder driver Reduxio TimeOS is integrated with OpenStack using a Cinder block storage driver. The driver supports volume provisioning, snapshots as well as the use of BackDating.

## Solution Benefits

Deploying OpenStack on Reduxio offers many compelling benefits:

- Performance scalability Consolidating many instances onto a single system creates a storage bottleneck. The aggregated IOs from all compute hosts are sent to the storage concurrently, in a highly random workload. For example, a single instance may produce a thousand IOPS, but a hundred of those will already requires a storage system that can handle 100,000 IOPS.
- Storage efficiency Reduxio NoDup™ in-line dedupe and compression dramatically reduces the overall capacity requirements of an OpenStack environment.

• Instance recoverability – In addition to standard volume snapshots, the Reduxio Cinder driver supports the recovery of Cinder volumes to any second in the past.

# Solution Architecture

# Overview

The Reduxio Cinder volume driver is installed and provides services to the OpenStack environment. Each OpenStack instance (i.e. virtual machine) is allocated one or more Reduxio volume. Reduxio volumes are globally "NoDuped" – deduped and compressed, expanding the total usable capacity of the system. Operating system and application binaries are stored once and kept in memory. This leaves ample room – almost the entire system capacity - available for application and user data. In addition, Reduxio volumes support the use of Cinder snapshots, as well as the use of recovery to any second using BackDating™.

The solution can be managed using:

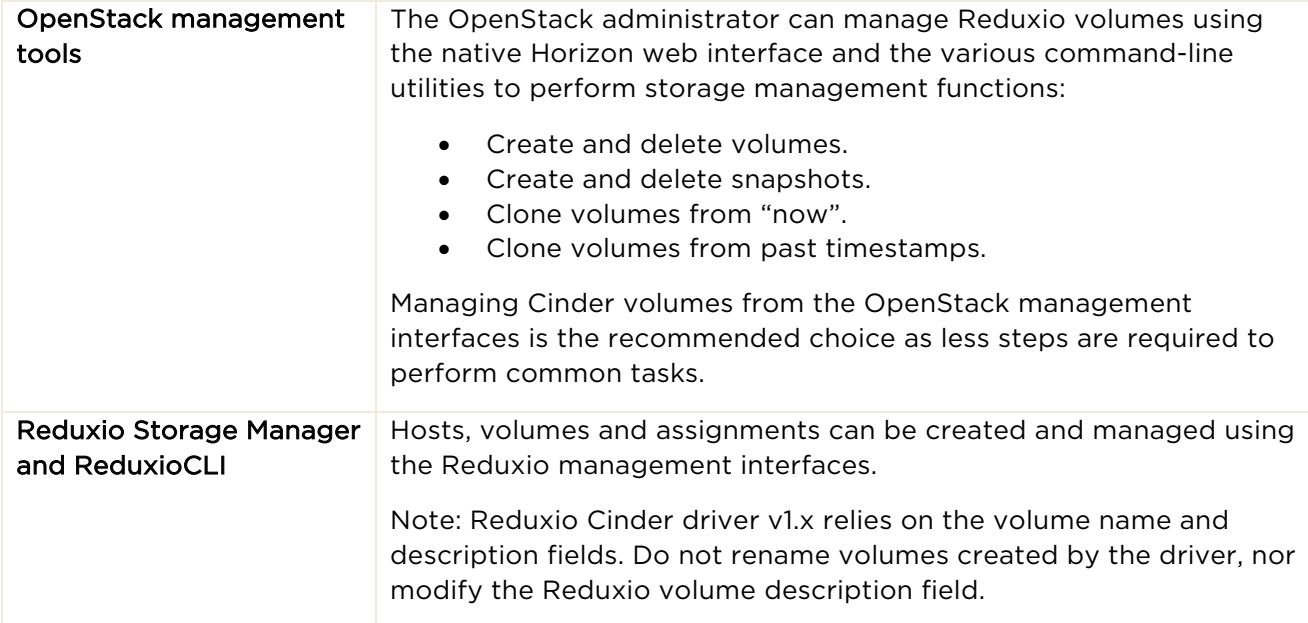

# Supported Configurations

The Reduxio Cinder driver was tested in the following OpenStack configurations:

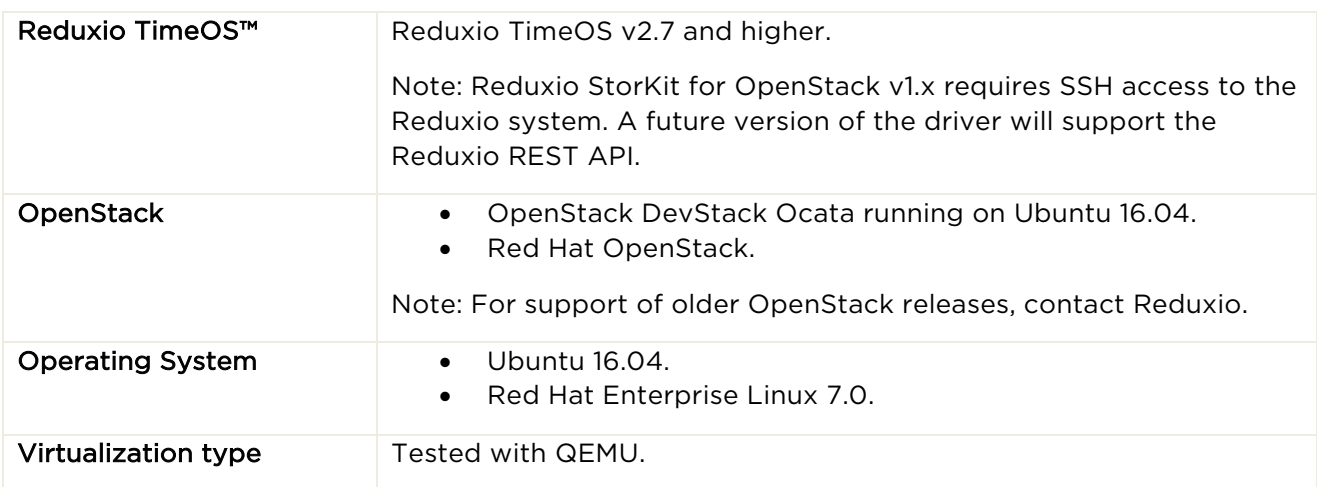

# Reduxio Cinder Driver

## Driver Features

The Reduxio Cinder Driver v1.0 provides the following capabilities:

- cinder create Create and delete volumes.
- cinder snapshot-create Create Reduxio bookmark.
- cinder create --snapshot-id Create clone from timestamp BackDating™ Clone based on past timestamp.
- cinder manage Import an existing volume.

This driver is supported with OpenStack Liberty and higher, and will be released together with the Newton release.

Current Limitations

- No support for 512 bytes block size (all volumes created with default 4KB block size).
- No consistency group support.
- The driver stores the Cinder volume id in the Reduxio volume description field. It is important not to update the OpenStack volumes description fields.

# Configuration

The following section describes how to install the Reduxio Cinder driver and perform an initial configuration.

# Installing the Cinder Driver

Note:

Starting with the Ocata release, there is no need to install the Cinder driver since it is provided with the official OpenStack release. The following instructions are provided for legacy installations.

First, download the Cinder volume and install it in the OpenStack hosts. Note that steps 1-2 are typically not required, since the Reduxio Cinder driver is supplied with the OpenStack build:

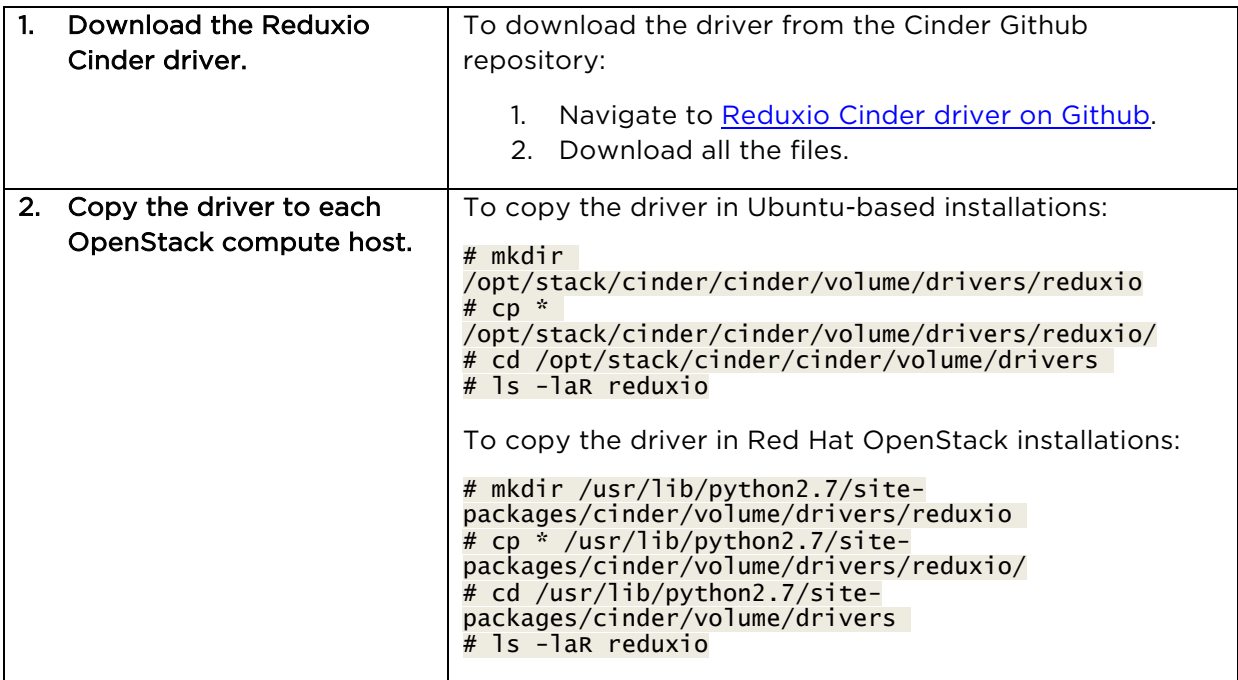

Now, configure the Cinder driver:

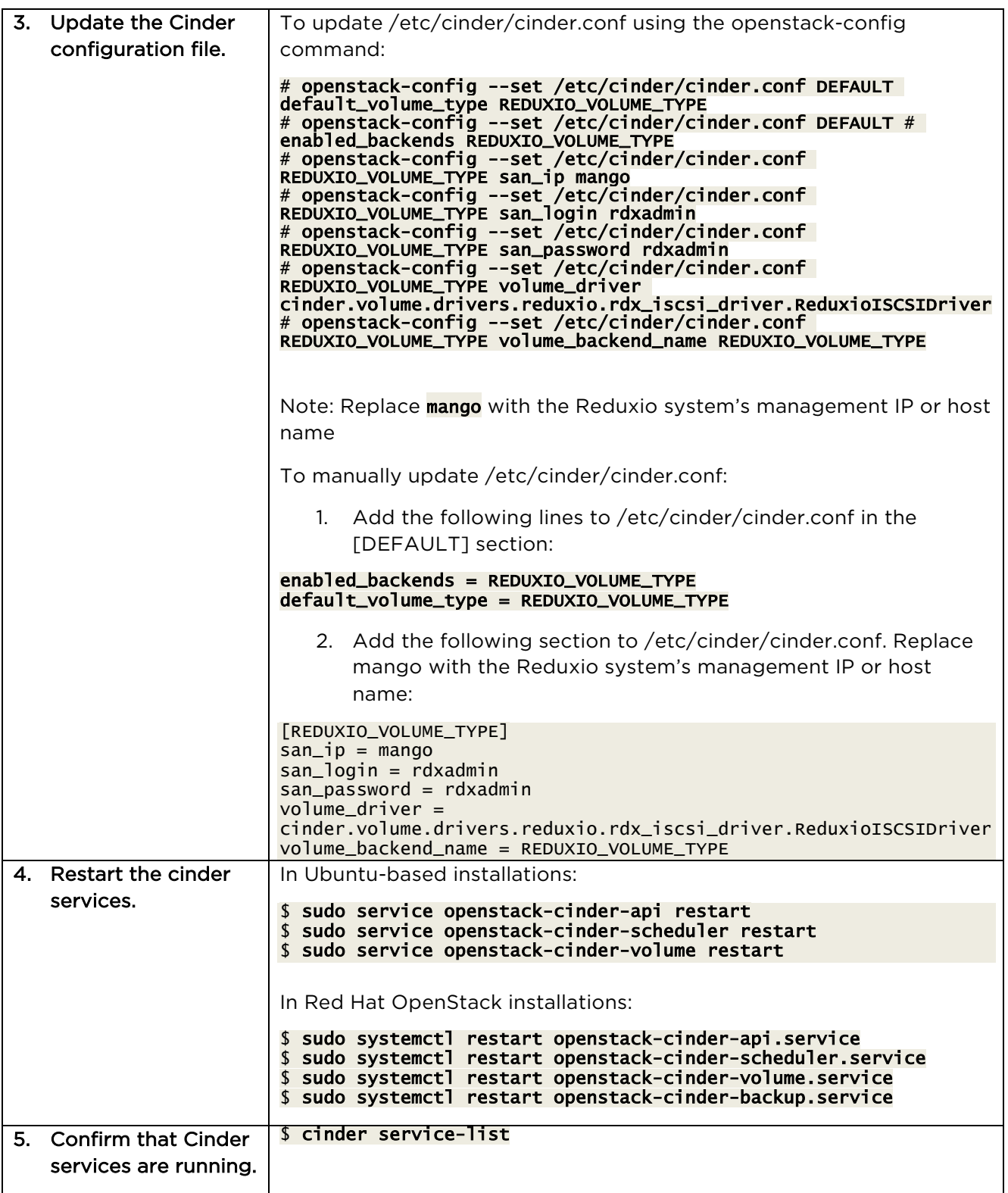

# Configure Multipathing

The Reduxio Cinder driver supports multipathing. The driver receives the list of iSCSI port IP addresses from the Reduxio system and provides it to Nova which then invokes multiple iSCSI sessions towards the system when a Nova image is attached to a Reduxio volume.

Multipath configuration with Reduxio requires the following:

- Enable multipathing in each Nova compute host.
- Configure the iSCSI initiator, device rules and multipath configuration files according to Reduxio best practices.

To enable multipathing in Nova:

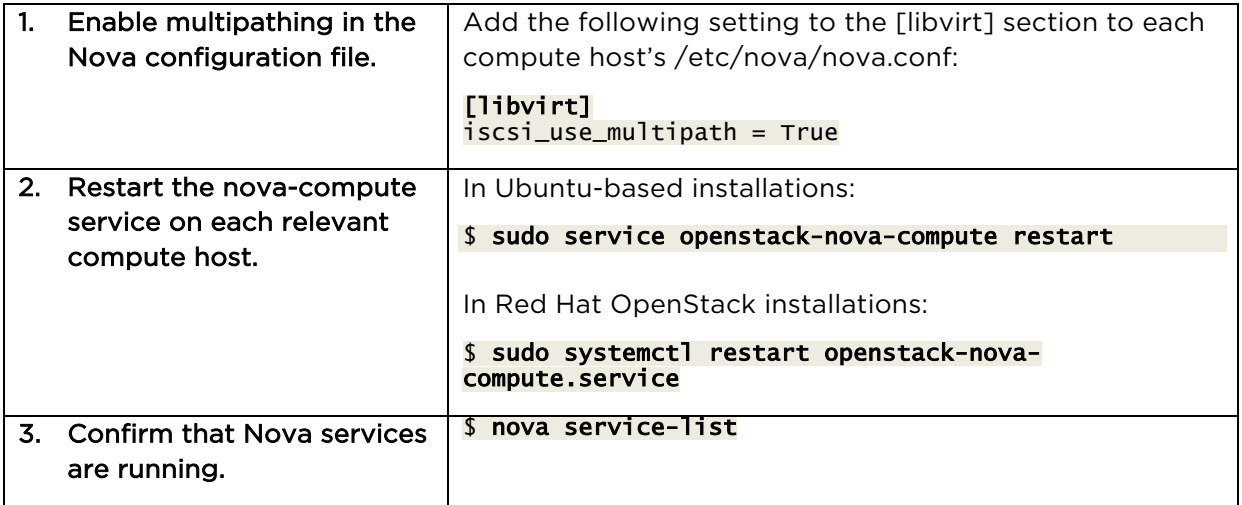

Note: To enable multipathing in an environment with existing single-path connections:

- 1. Enable multipathing using the procedure above.
- 2. Create an additional volume using Cinder.
- 3. Attach the new volume to an instance.
- 4. The new volume and all prior sessions in that host will be multipathed.

To configure the iSCSI initiator and multipathing settings, follow the instructions in the next sections. For the most updated information, refer to the Reduxio Interoperability documentation on the Reduxio Support Portal.

## Red Hat / CentOS / Oracle Linux

Install the Host Attach Toolkit

Both Red Hat, CentOS and Oracle Linux operating systems provide the Open-iSCSI initiator. Typically, this initiator has to be manually installed.

To install the initiator and multipathing software:

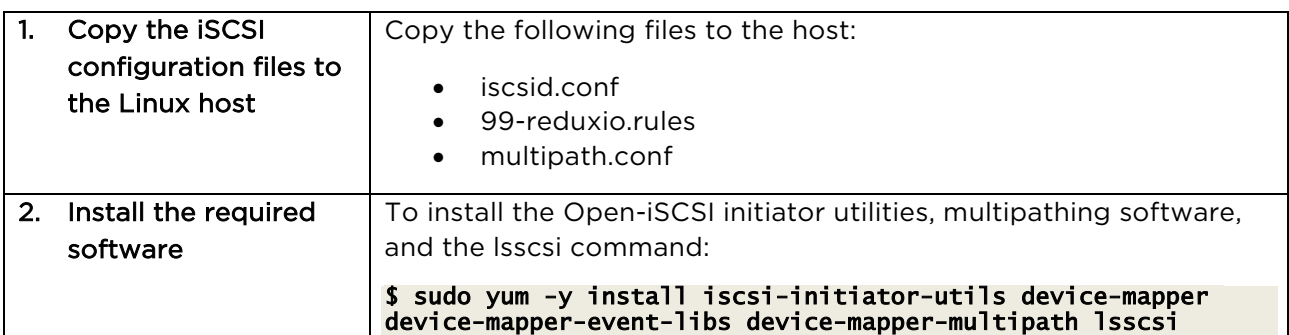

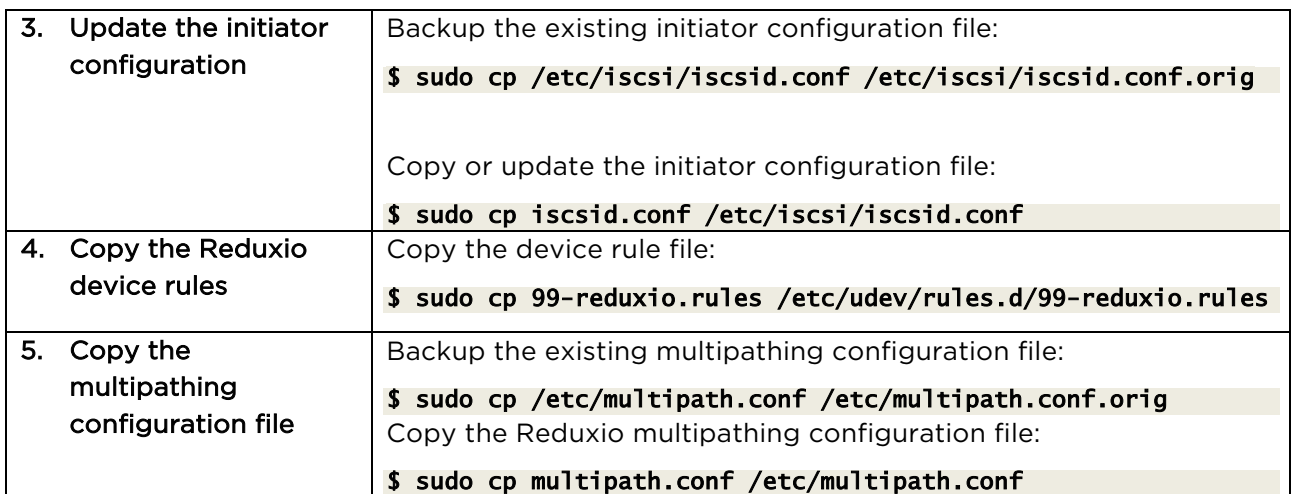

## Configure the iSCSI Initiator

To configure the initiator and multipathing software:

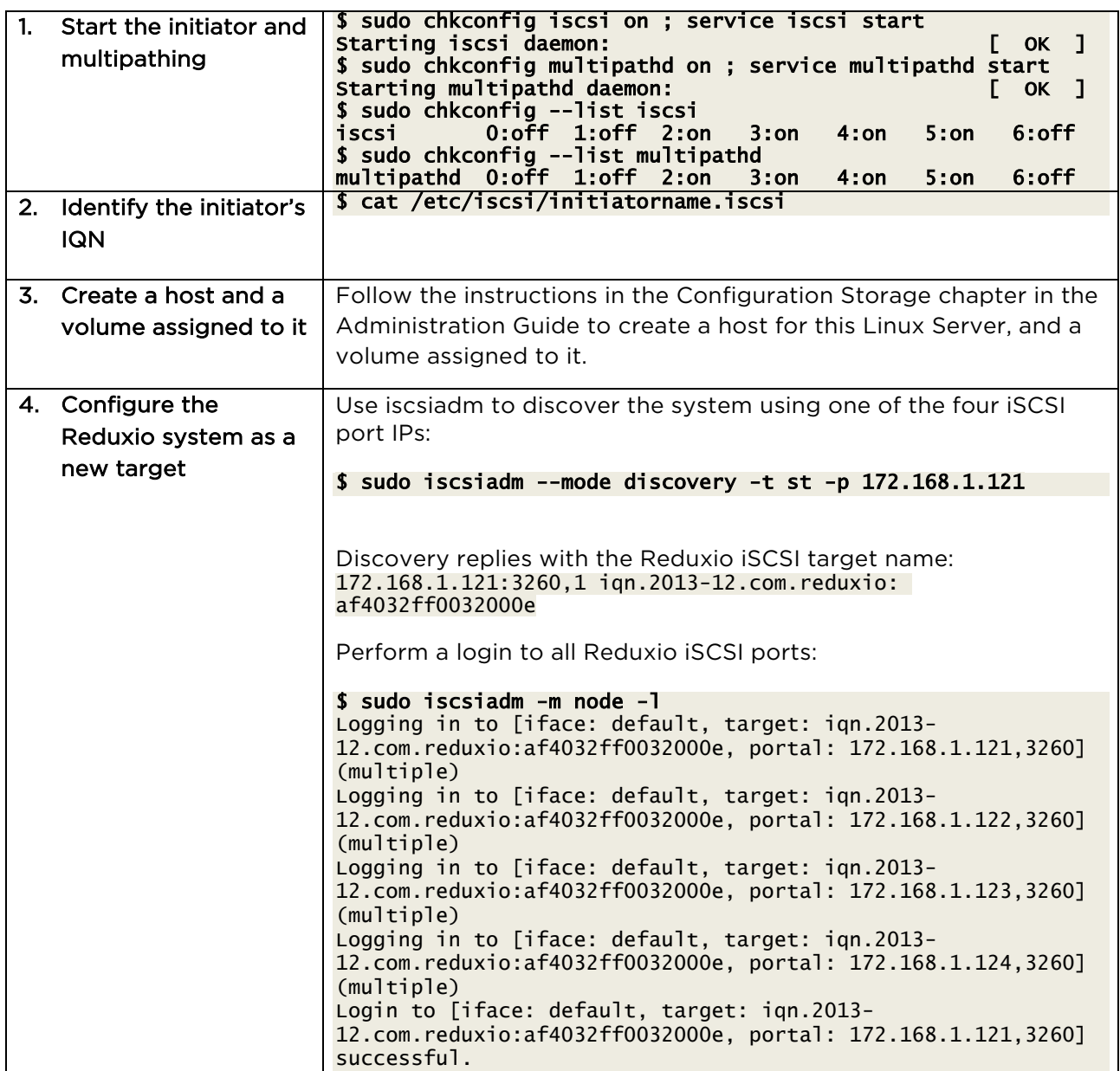

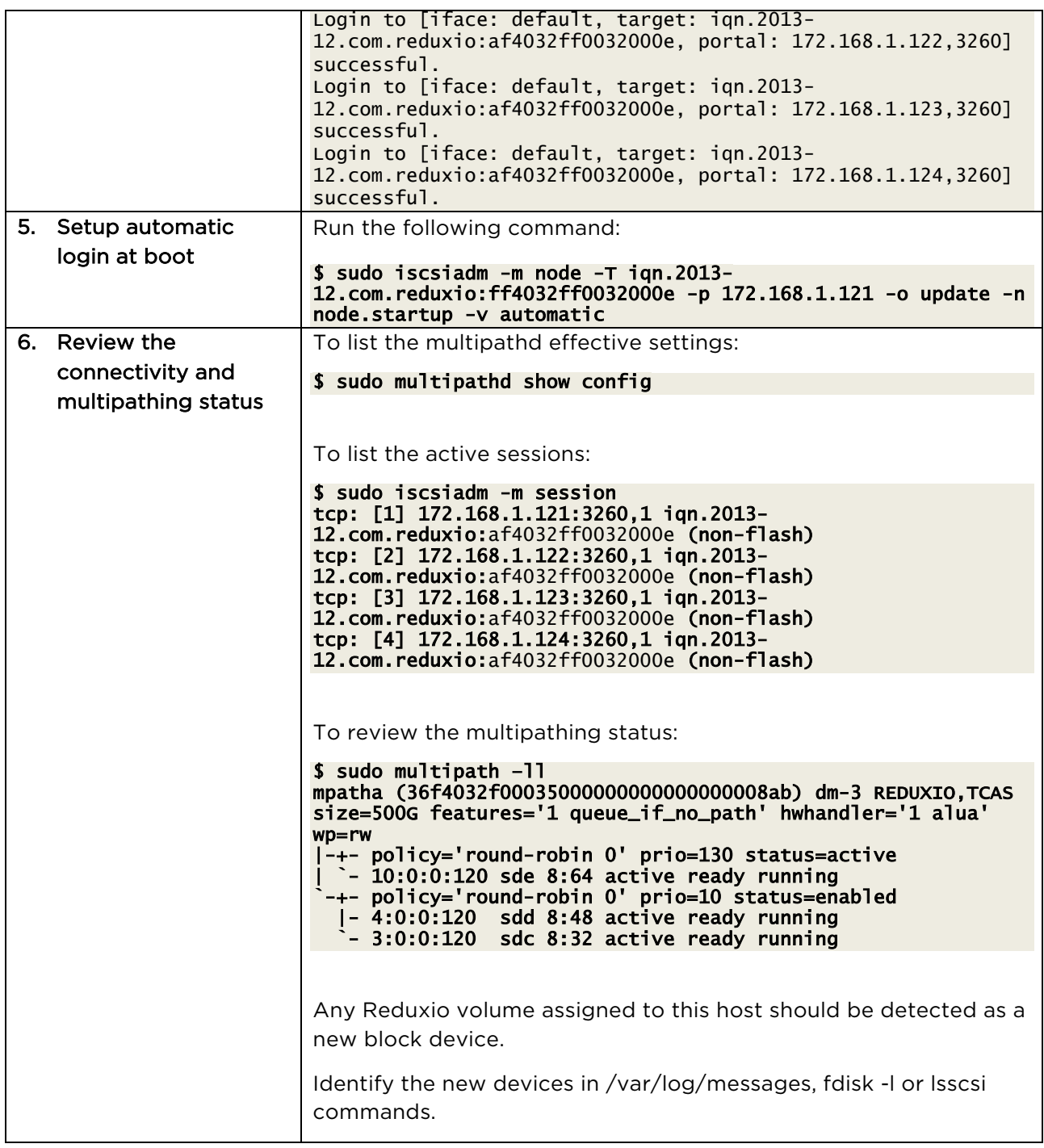

To list the open sessions:

\$ sudo iscsiadm -m session --show

To rescan an existing session:

```
$ sudo iscsiadm -m session –rescan 
Rescanning session [sid: 1, target: iqn.2013-12.com.reduxio:af4032ff0032000e, portal: 
172.168.1.121,3260] 
Rescanning session [sid: 1577, target: iqn.2013-12.com.reduxio:af4032ff0032000e, portal: 
172.168.1.122,3260] 
Rescanning session [sid: 2, target: iqn.2013-12.com.reduxio:af4032ff0032000e, portal: 
172.168.1.123,3260] 
Rescanning session [sid: 8, target: iqn.2013-12.com.reduxio:af4032ff0032000e, portal:
```
#### 172.168.1.124,3260] \$ multipathd reconfigure

To manage the Red Hat Enterprise Linux 6 iSCSI initiator, refer to Red Hat Storage Management Guide.

## Ubuntu Server

Install the Host Attach Toolkit

The Ubuntu Server Linux operating systems provide the Open-iSCSI initiator. Typically, this initiator has to be manually installed.

To install the initiator and multipathing software:

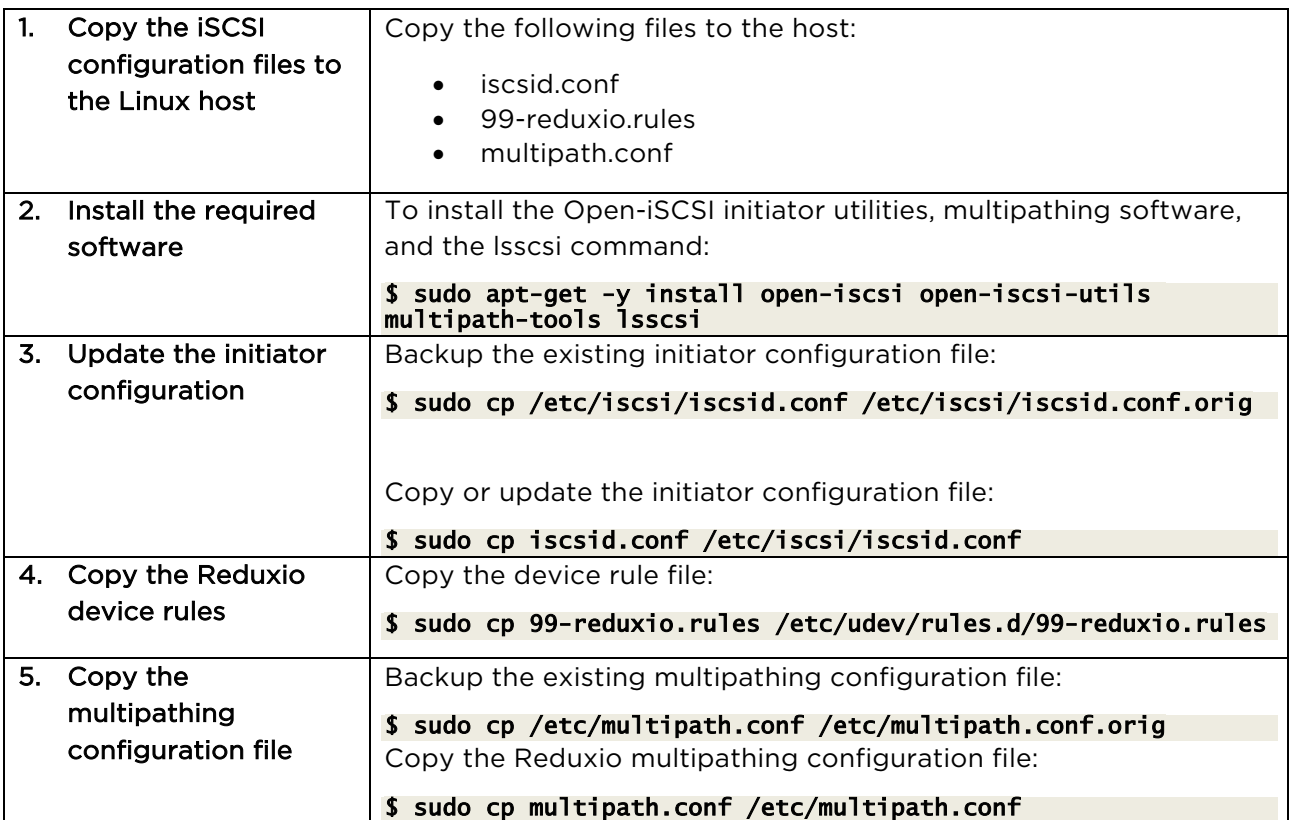

#### Configure the iSCSI Initiator

To configure the initiator and multipathing software:

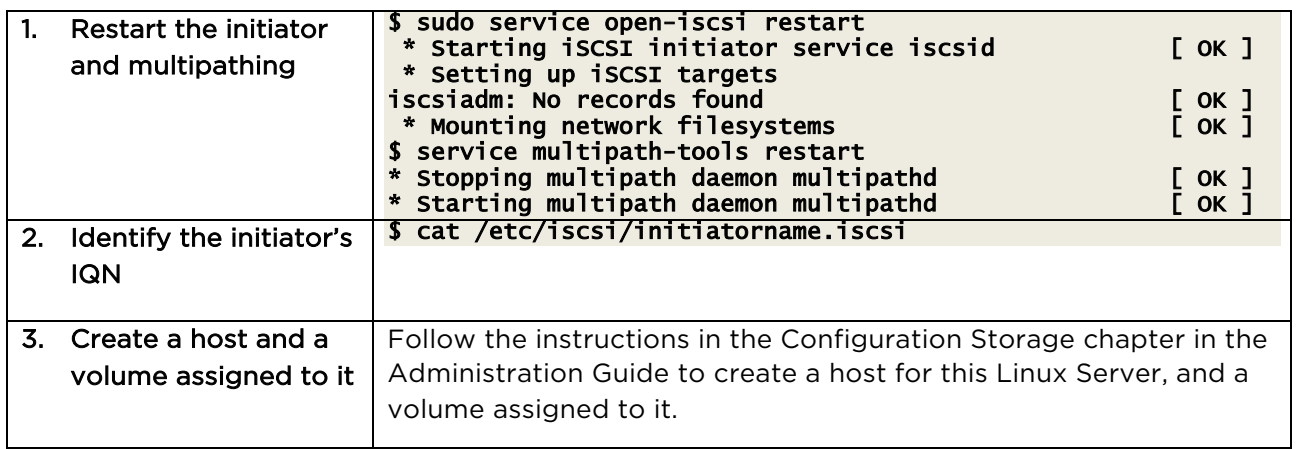

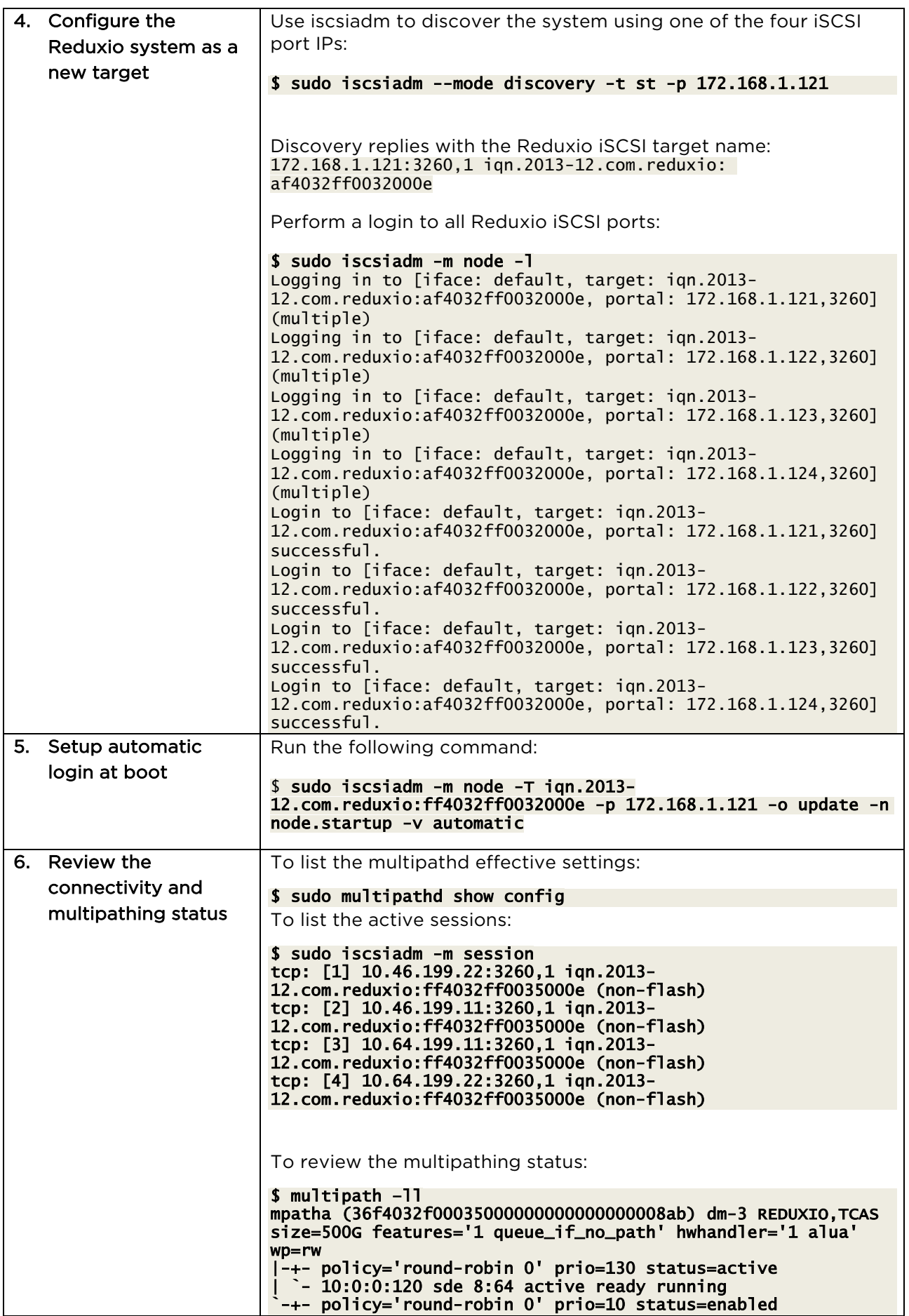

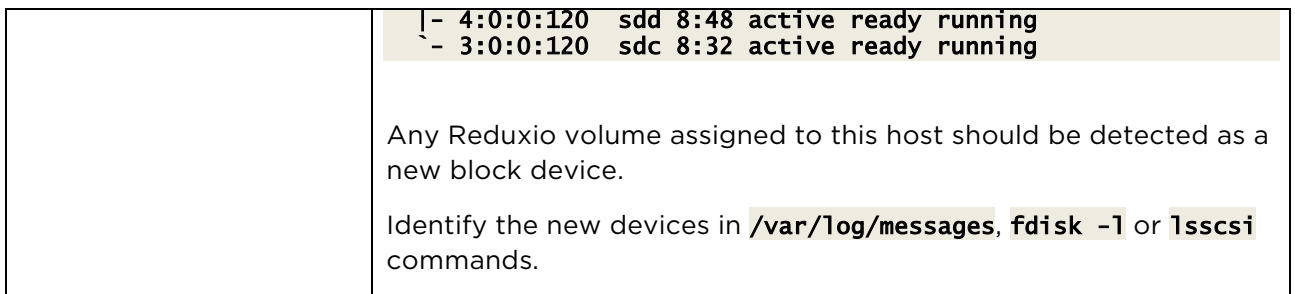

To manage the Ubuntu Server iSCSI initiator, refer to https://help.ubuntu.com/lts/serverguide/iscsi-initiator.html

To manage the Ubuntu Server DM-Multipath, refer to https://help.ubuntu.com/lts/serverguide/dmmultipath-chapter.html

## Debian

Install the Host Attach Tool

The Ubuntu Server Linux operating systems provide the Open-iSCSI initiator. Typically, this initiator has to be manually installed.

To install the initiator and multipathing software:

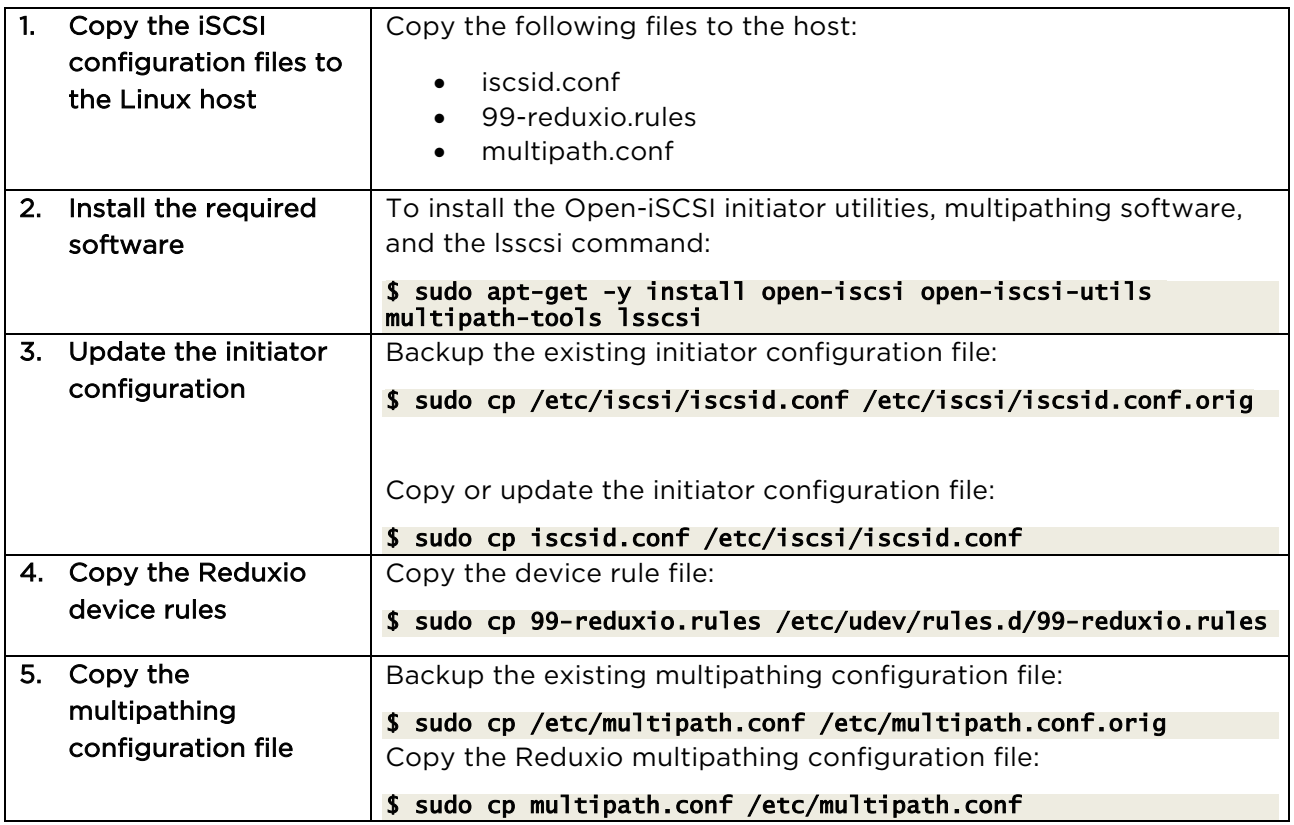

## Configure the iSCSI Initiator

To configure the initiator and multipathing software:

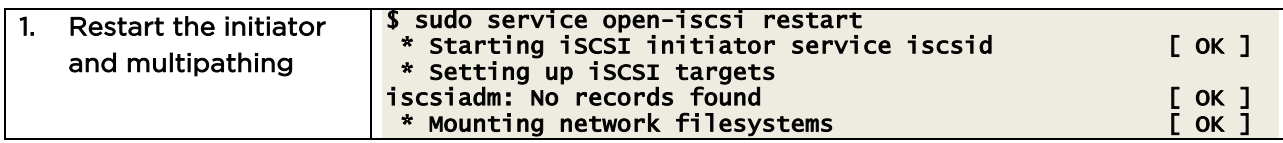

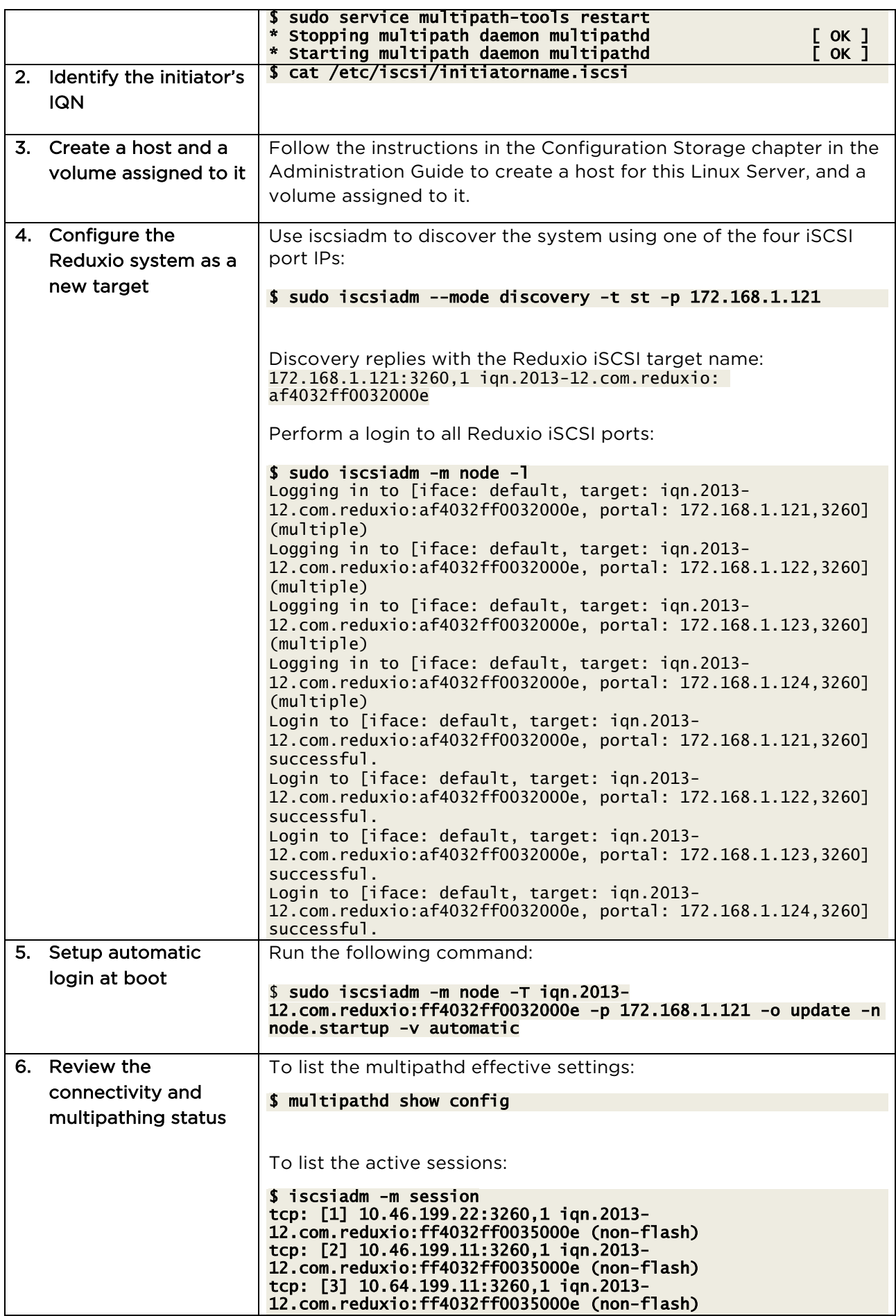

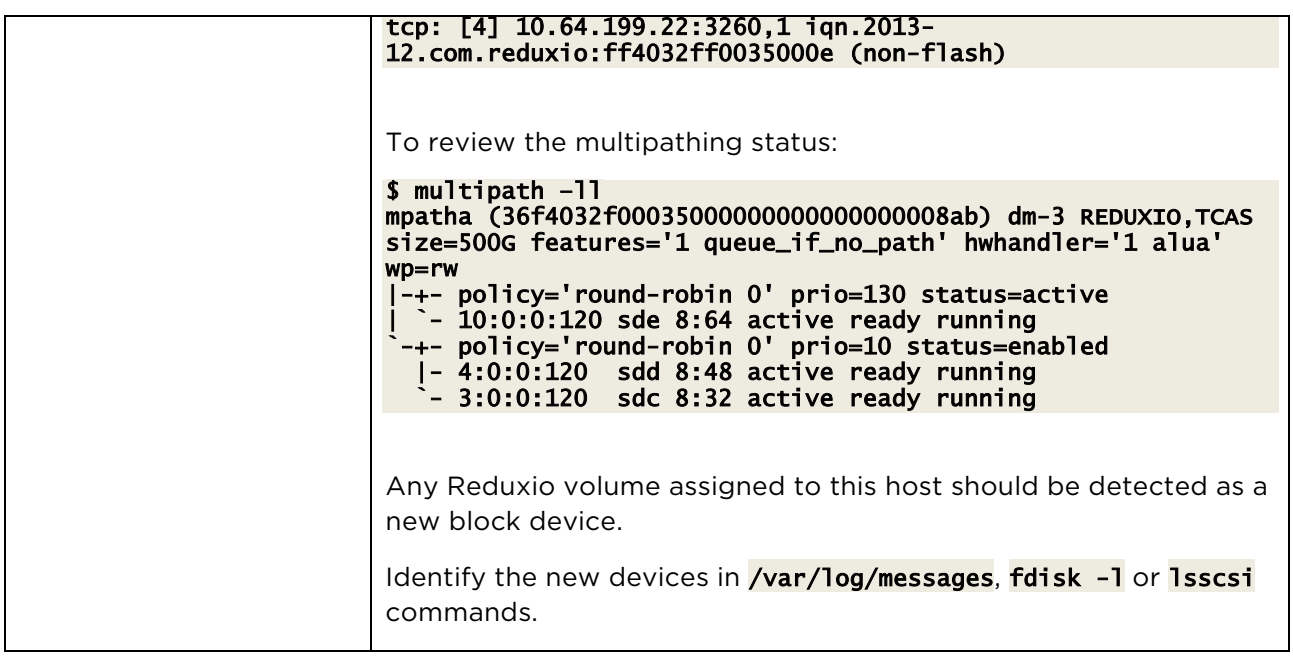

# Update Cinder Quotas

It is important to update Cinder quotas to values that correspond to Reduxio maximum number of volumes (1,000 volumes in v2.6 and higher), and the maximum volume size (100,240 gigabytes in v2.6 and higher).

To list the existing quotas:

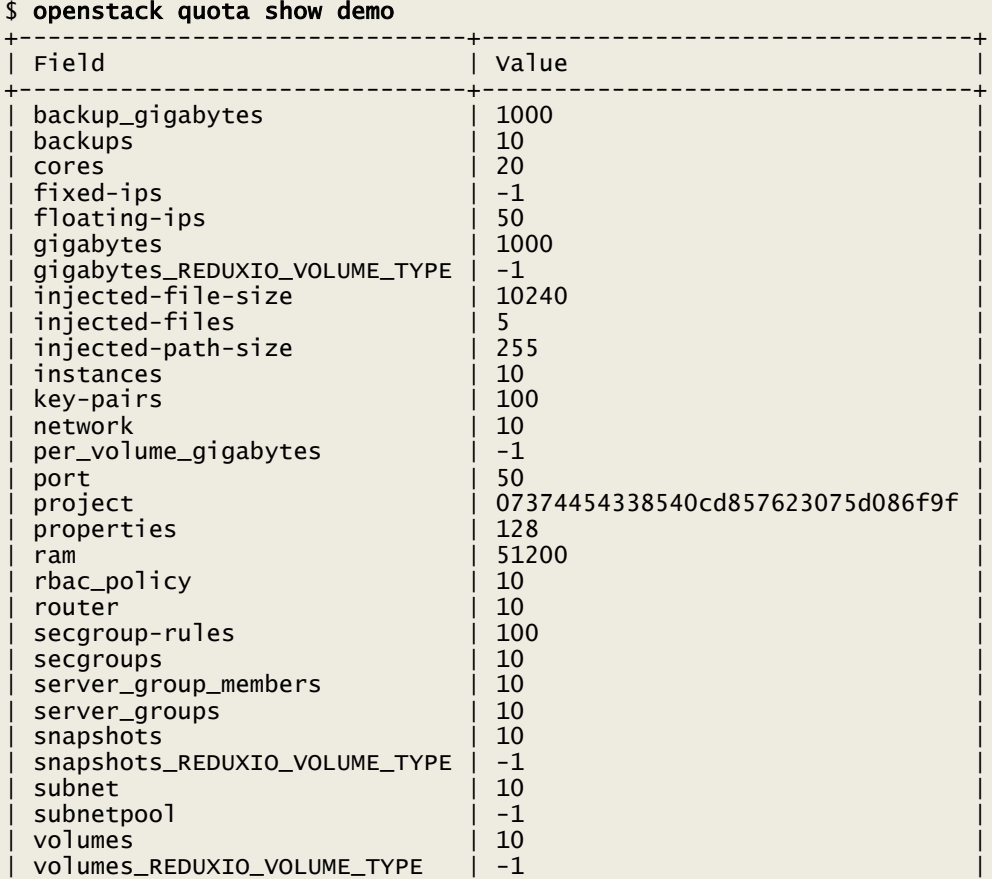

+-------------------------------+----------------------------------+

To set the recommended quotas:

\$ openstack quota set --per-volume-gigabytes --gigabytes 102400 --volumes 1000 --snapshots --instances 1000 demo

Storage Provisioning

To create a new volume, run the following from the OpenStack controller:

\$ cinder create --volume-type REDUXIO\_VOLUME\_TYPE --display-name vol1 100

To list the volumes:

\$ cinder list

## Network Configuration

Each host must have connectivity to the Reduxio iSCSI ports. To configure eth1 as a bridge that provides connectivity to this network, run the following on the compute host:

```
$ sudo ovs-vsctl add-br br-ex-iscsi 
$ sudo ovs-vsctl add-port br-ex-iscsi eth5 
$ neutron net-create ext-net-iscsi --shared --router:external=True 
$ neutron subnet-create ext-net-iscsi --name ext-subnet --allocation-pool 
start=10.17.56.1,end=10.17.56.10 --disable-dhcp 10.0.0.0/8
$ neutron router-create iscsi-router
$ neutron router-gateway-set iscsi-router ext-net-iscsi
$ sudo ifconfig br-ex-iscsi 10.17.56.100 netmask 255.0.0.0 mtu 9000 up
```
To review the setup:

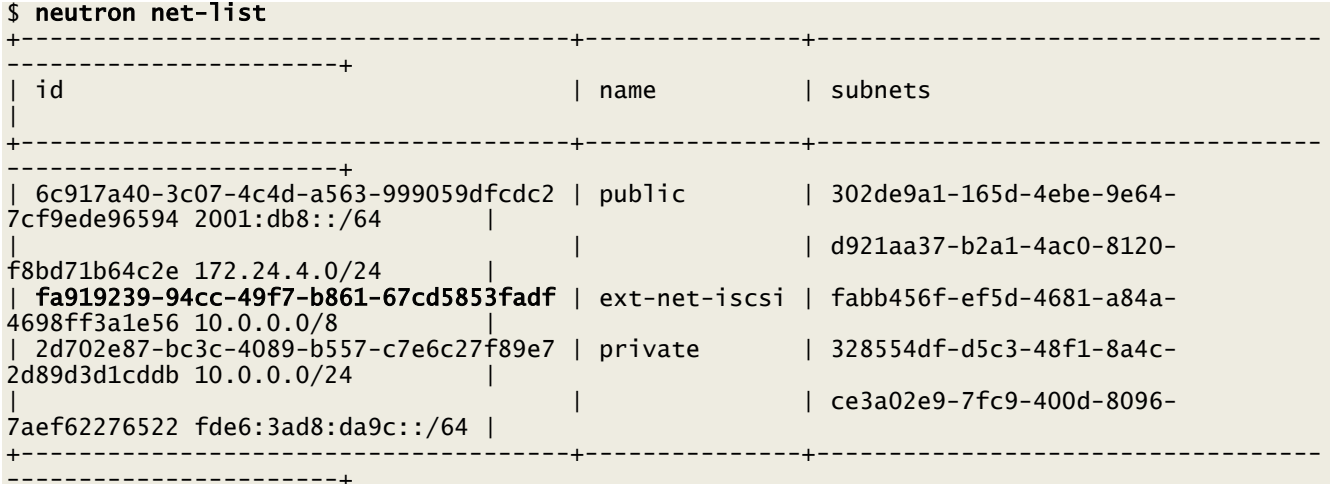

#### \$ sudo ovs-vsctl show

## Deploy an Instance on a Reduxio volume

The Nova services enables the user to create a new instance by assigning it a Cinder volume. The volume must be larger than the flavor dictates.

To view the existing instance flavors:

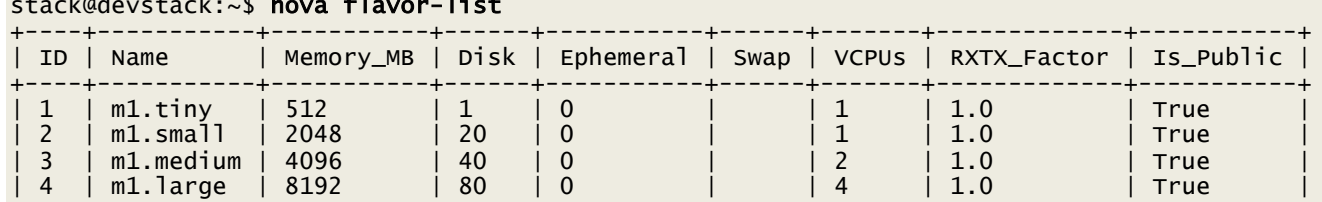

## stack@devstack:~\$ nova flavor-list

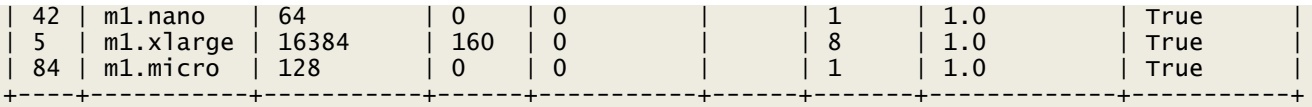

To view the available Glance images:

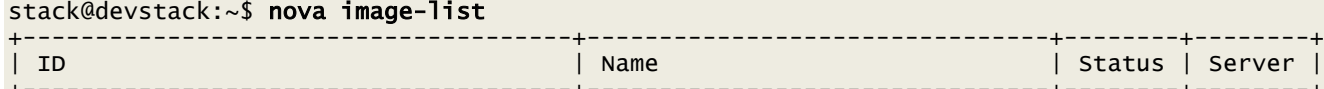

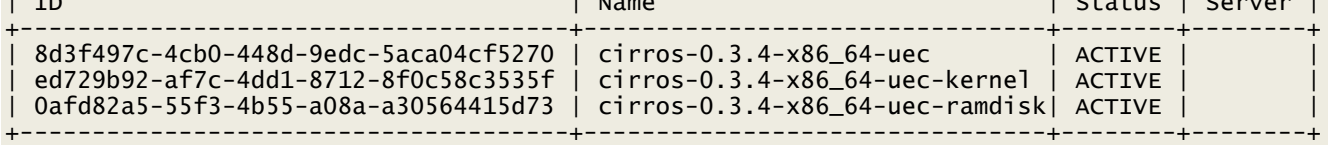

To create a new instance named instance1 configured with flavor m1.large, based on the cirros image, and deployed on the vol1 volume:

#### stack@devstack:~\$ nova boot --nic net-id=7878fcf7-a961-4050-8a8c-9484f0a36615 --flavor 1 - image 2637004d-90be-4a19-bb89-9d8fe46a24fd --block-device source=volume,id=f747e1c8-4b60- 4679-92c5-edca3eec044d,dest=volume,shutdown=preserve instance1

# Manage an existing Reduxio volume

Volumes created directly by Reduxio Storage Manager and ReduxioCLI can be imported into OpenStack. An imported volume will be assigned a volume id which is stored in the Reduxio volume's description field.

# BackDating™

# Overview

Backdating enables the administrator to revert or clone volumes to any point in time back in the history. Unlike legacy storage designs, Reduxio operates as a "data recorder" and keeps track of both location - where is the data stored (LUN and offset), and time - when was the data written (timestamp).

BackDating is the evolution of snapshots. Snapshots only provide a set of pre-defined point in time (PITs) copies per volume, at the cost of complex planning, scheduling and application-aware backup software. Backdating replaces all of that with a simple to use timeline. It is possible to select any point on this timeline and clone a volume on its basis.

Backdating™ improves on the standard Cinder snapshot mechanism, and lets the OpenStack user to recover instances from any point in time in the past.

# **Concepts**

## History Timeline

A history timeline can be thought of as a continuous timeline of seconds from the creation of a volume to the current time, as seen in Figure 1 - History Timeline.

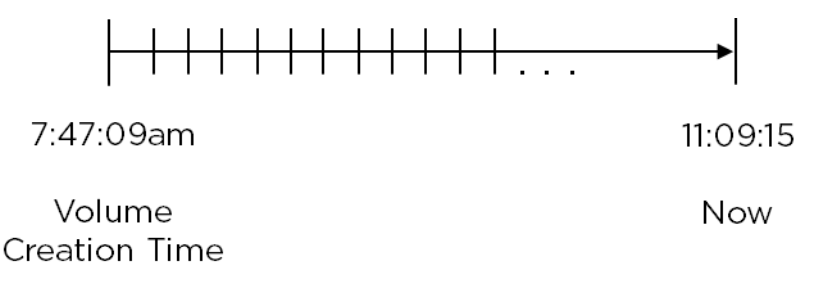

Figure 1 - History Timeline

In such a timeline, it would have been possible to keep the entire history of a volume, such that it is recoverable to every second in the past – from the current time back to the volume's creation time. However, typically as data ages, its history becomes less relevant. The volume' timeline was therefore designed with multiple granularity levels of history defined by a policy. The most recent part of history still maintains the continuous timeline of seconds; however, moving towards the past, there are portions when only minutes, hours, days and weeks are kept. Each volume is assigned to a single history policy that dictates its history.

## Bookmarks

Bookmarks are user-initiated labels for specific time points in a volume that have significance to the user. For example, a bookmark can be created for a certain application volume before a major change such as a service pack update, or a large data processing batch job. These bookmarks would enable the administrator to identify these times more easily, and recover from failures by cloning or reverting volumes to the bookmarked time.

History is deleted according to the history policies. However, bookmarks can be used to guarantee that certain timestamps will not be deleted. For example, use a bookmark to maintain a baseline version of a database. Database clones can be created using the bookmark, without the risk of the baseline version being deleted from the system. All the data blocks required for its timestamp remain until the bookmark itself is deleted.

There are two types of bookmarks:

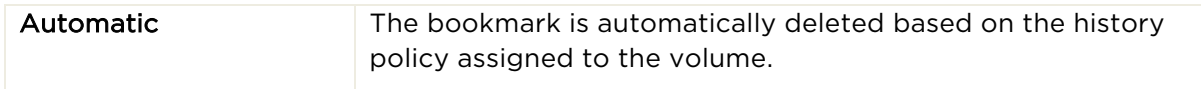

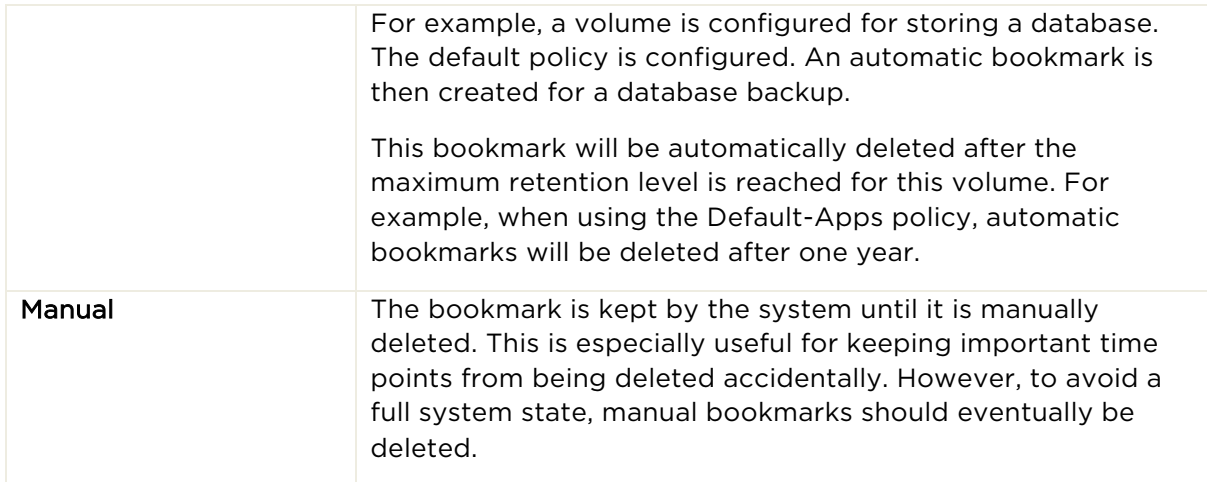

Cinder snapshots are stored in Reduxio as manual bookmarks.

## History Policies

The system maintains a certain amount of history for each volume, referred to as the retention period. The amount is defined by setting a history policy, which dictates the deletion of past blocks. Only blocks that have no future reference are deleted.

## Clones

Clones provide an advanced functionality that is highly beneficial to various recovery, test and development use cases.

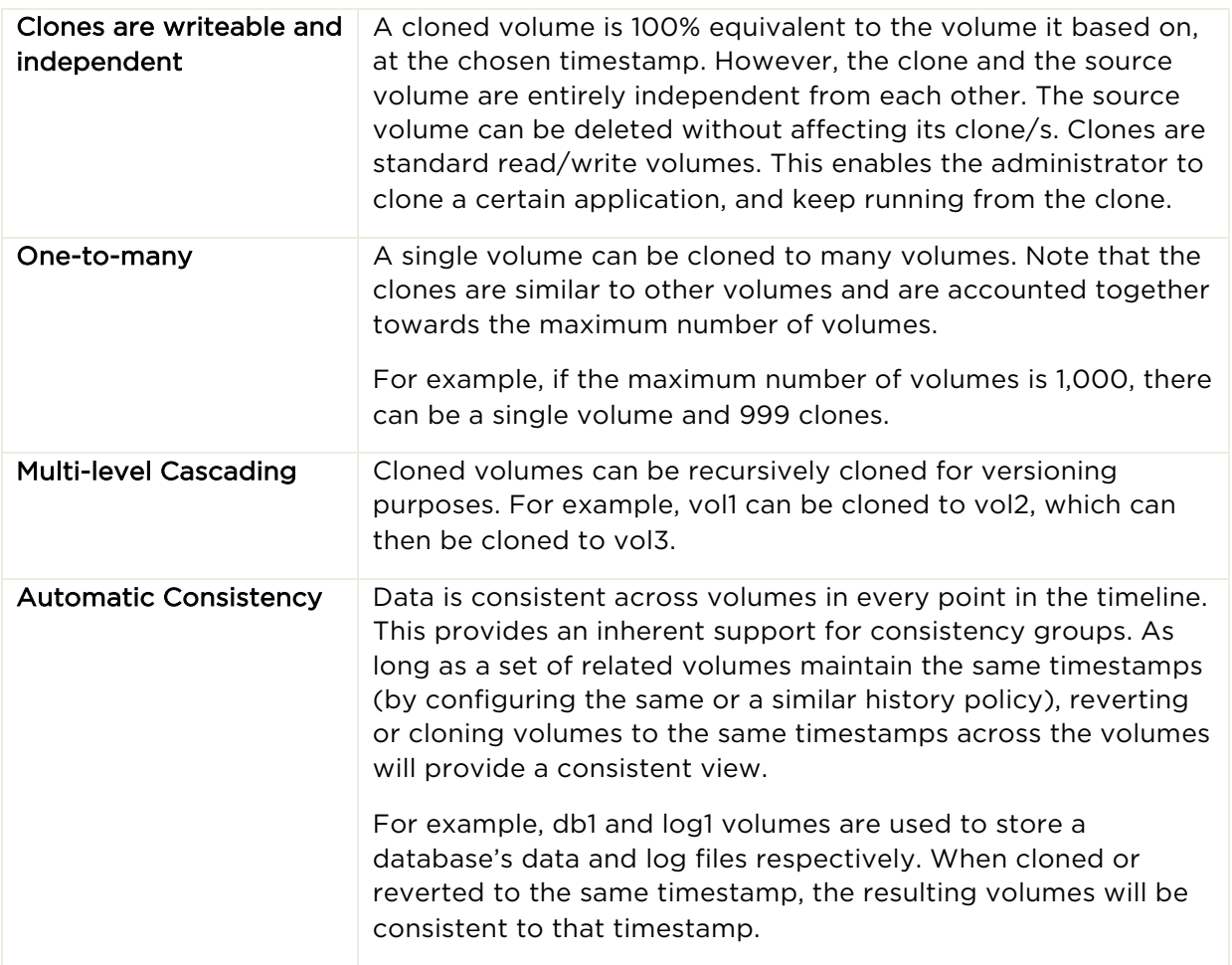

# Recovering Data

Volumes can be reverted or cloned from any point-in-time in the history timeline of a volume:

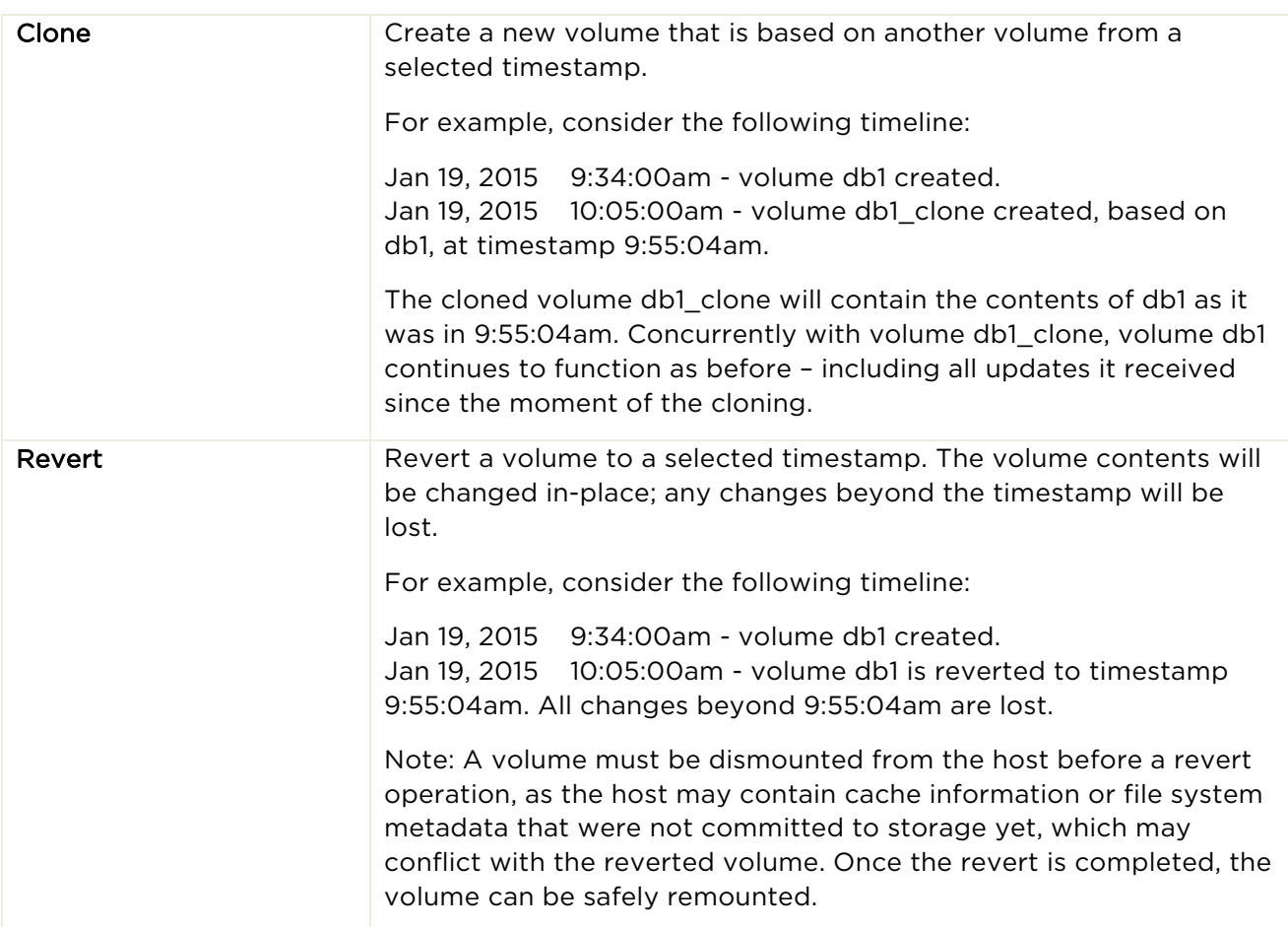

# Recovering Instances

## Overview

The Reduxio Cinder driver is integrated with the BackDating technology. Cinder snapshots can be captured using Reduxio bookmarks, and volumes can also be cloned or reverted to any second in the past as well.

Recovery using Cinder Snapshots To create a Cinder snapshot:

#### \$ cinder snapshot-create --name backup1 vol1

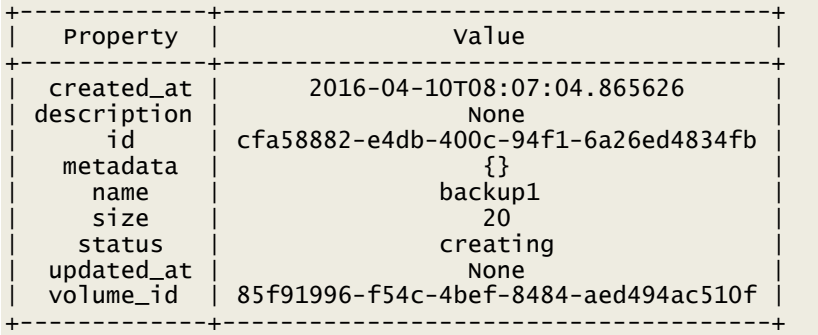

A new manual bookmark is created on the Reduxio system named snapshot-<id>. To list the Reduxio bookmarks, run the following in ReduxioCLI:

rdxadmin@mango:/ > volumes list-bookmarks volume-85f91996-f54c-4bef-8484

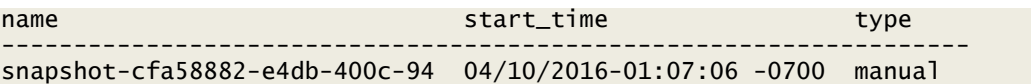

To list the Cinder snapshots:

#### \$ cinder snapshot-list

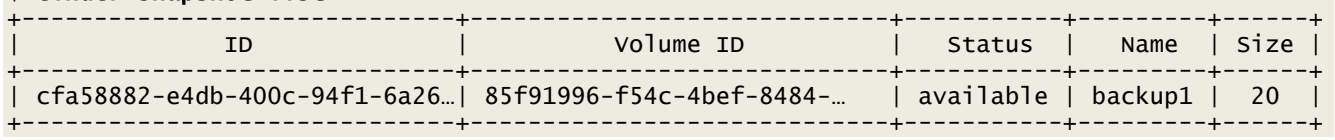

To create a new volume from a snapshot:

#### \$ cinder create –-snapshot-id cfa58882-e4db-400c-94f1-6a26ed4834fb

#### Recovery using BackDating

It is possible to create volume clones from a past timestamp by using the cinder create metadata field to pass the requested timestamp to the Reduxio driver. This enables the user to clone instances and data volumes to any second in the past, based on the available history.

To create a new volume from a BackDating timestamp:

#### \$ cinder create --source-volid e64fc6de-fac6-427d-89a1-4c467c696561 --metadata backdate="04/03/2016-12:51:00"

# Conclusion

Reduxio storage systems based on TimeOS, offer breakthroughs in efficiency, performance and unique data management capabilities far exceeding anything in the market today.

The Reduxio Cinder driver integrates Reduxio storage with the OpenStack environment, and introduces data recovery to any second using Reduxio BackDating to the OpenStack cloud.

# Troubleshooting

This section provides information on troubleshooting problems with the Reduxio Cinder driver.

# Collecting Support Logs

To troubleshoot problems with the Reduxio Cinder driver, collect the following log files and provide to Reduxio Support if needed:

1. Cinder Logs:

/opt/stack/logs/cinder-volume.log /opt/stack/logs/cinder-api.log /opt/stack/logs/cinder-scheduler.log

2. Nova Logs: /opt/stack/logs/n-sch.log

# Common Problems ERROR: Unable to establish connection to http://172.18.3.43:9696/v2.0/quotas/admin.json ERROR: ERROR (ClientException): Unexpected API Error.

Explanation Not all OpenStack services are running or operational.

Solution Restart OpenStack services.

In Red Hat OpenStack:

#### \$ openstack-service stop \$ openstack-service start

Policy doesn't allow volume extension: volume manage to be performed. (HTTP 403) (Request-ID: req-d1d7513c-9804-450e-a87a-da69f354f4ea)

## Explanation

OS\_USERNAME environment variable is not set to the correct username.

Solution

Verify correct environment variable settings in openrc file.

ERROR: Policy doesn't allow volume\_extension:volume\_manage to be performed. (HTTP 403) (Request-ID: req-d1d7513c-9804-450e-a87a-da69f354f4ea)

Explanation

OS\_USERNAME environment variable is not set to the correct username.

Solution

- 1. Verify correct environment variable settings in openrc file.
- 2. Run:

## \$ source openrc admin admin

ERROR: Requested volume or snapshot exceeds allowed gigabytes quota. Requested 10240G, quota is 1000G and 360G has been consumed.

Explanation

The gigabytes quota has been exceeded.

Solution

Update the gigabytes quota in the relevant project. Refer to the Update Cinder Quotas section for more information.

ERROR: Service not found. (HTTP 404) when running cinder manage

## Explanation

The cinder manage command fails with the following error:

\$ cinder manage --name vol1 devstack vol1 ERROR: Service not found. (HTTP 404) (Request-ID: req-7befb450-5697-4cc6-b980-d2a32e6ed0e0) The cinder manage/unmanage commands require the host@backend#pool format for the host argument.

#### Solution

Run the following command instead:

\$ cinder manage --name vol1 devstack@REDUXIO\_VOLUME\_TYPE#pool1 vol1

# Reduxio Documentation

- Reduxio TimeOS™ Administration Guide
- OpenStack Documentation
	- OpenStack website